[广域网接口](https://zhiliao.h3c.com/questions/catesDis/10) **[程咪](https://zhiliao.h3c.com/user/other/33847)** 2019-11-27 发表

## 问题描述

## SR88 MIC-SP4L cpos接口155M和622M速率切换

## 解决方法

SR88 MIC-SP4L cpos接口155M和622M速率切换

· MIC-SP4L:提供4个OC-3c/STM-1c POS光接口或1个OC-12c/STM-4c POS光接口

· 您可通过命令行将MIC-SP4L接口子卡的接口配置为OC-3c/STM-1c POS/ATM光接口或OC-12c/ STM-4c POS/ATM光接口(仅子卡前面板上标识为1的接口可用,其余3个接口不可用)。缺省情况 下,接口均为OC-3c/STM-1c POS光接口。

这个卡的用法是:

用法1:4个155M的接口。

用法2:1个622M的接口(1号接口),另外3个接口不可用。

并不是每个接口都可以切换成155M或622M,只有1号口可以切换成622M,缺省情况下4个口都是15 5M, 当1号口切换成622M之后2,3,4号口就都不可用了。

具体的切换命令是:

配置接口子卡的工作模式

设备支持的接口子卡类型多样,有些接口子卡是一卡专用;有些接口子卡具有多功能模块;有些接口 子卡是一卡多用,通过配置接口子卡的工作模式,完成整个接口子卡的工作模式的切换。目前支持的 切换模式如下:

· **oc-3-atm**:配置接口子卡的工作模式为**oc-3-atm**模式。

- · **oc-3-pos**:配置接口子卡的工作模式为**oc-3-pos**模式。
- · **oc-12-atm**:配置接口子卡的工作模式为**oc-12-atm**模式。
- · **oc-12-pos**:配置接口子卡的工作模式为**oc-12-pos**模式。

表 配置接口子卡的工作模式

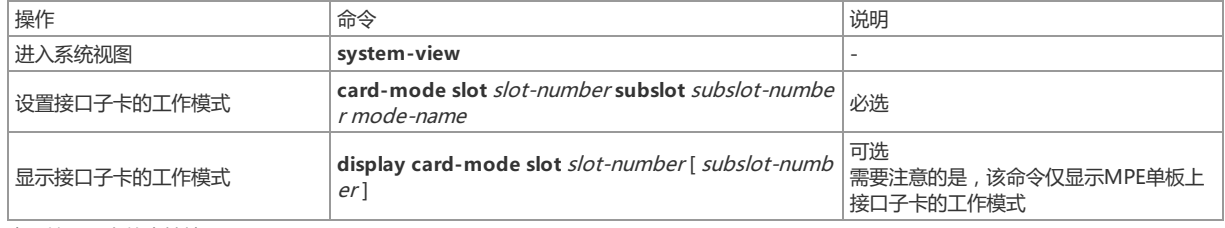

## 表 接口子卡的支持情况

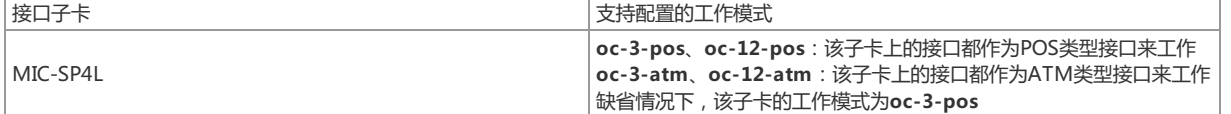

模式切换后是必须重启单板,新配置的模式才会生效。